## Encodage Feuille de Match EXEMPT

• Pour encoder votre feuille de match en cas d'Exempt, veuillez d'abord cliquer sur la rencontre concernée.

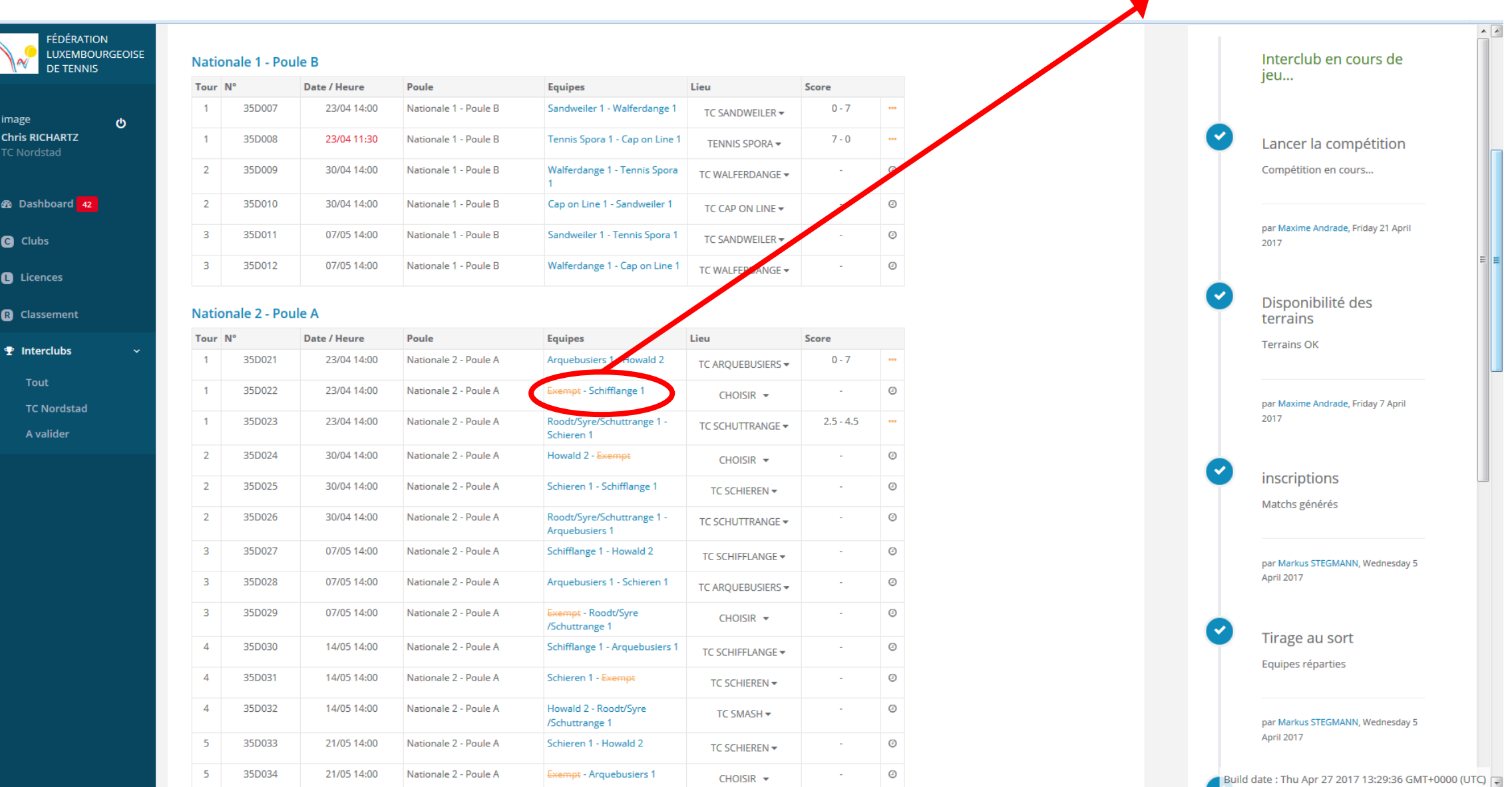

• Comme pour toute feuille de match, cliquez sur "Saisie Résultats".

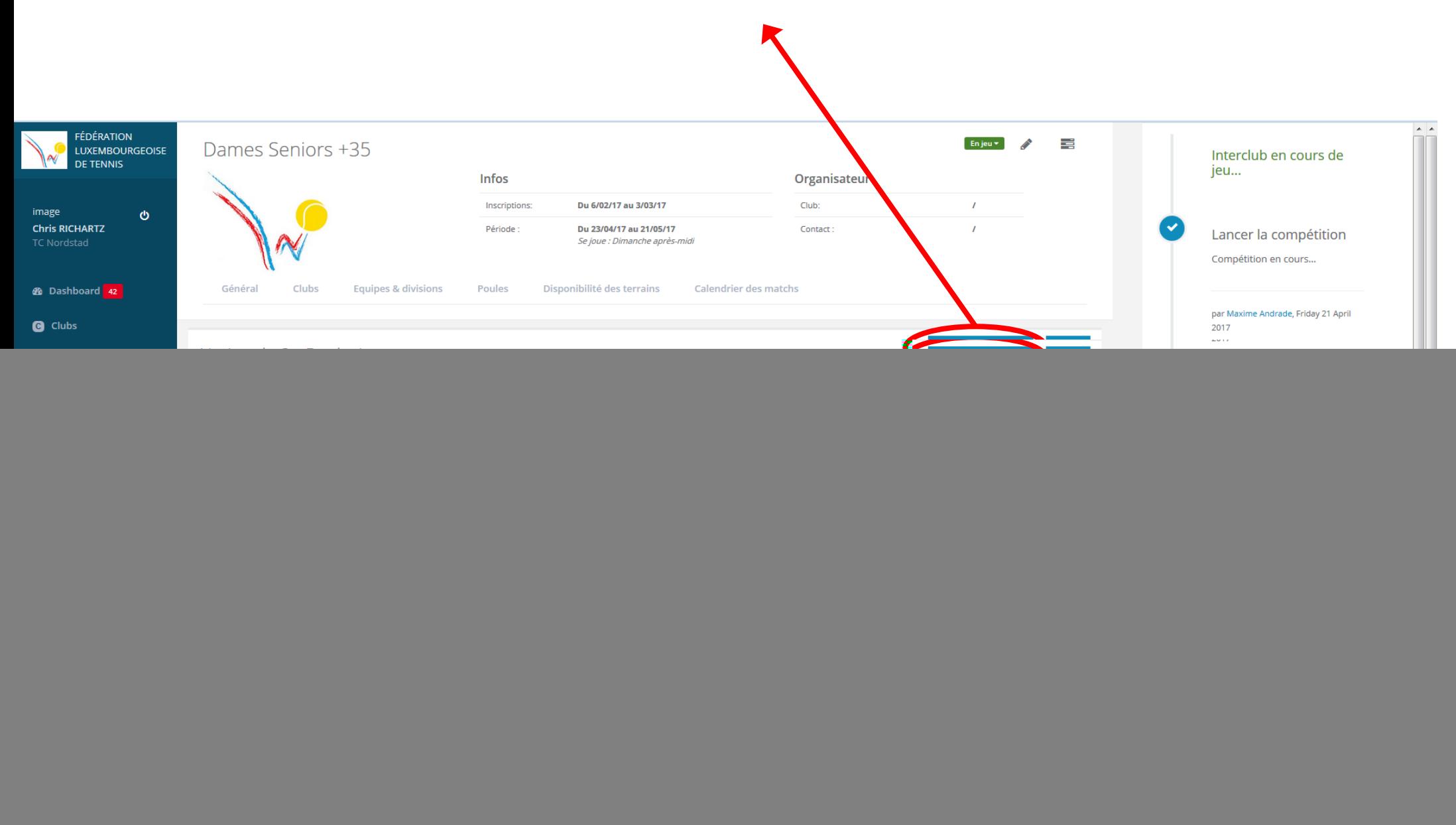

 $\sim$ 

Build date: Thu Apr 27 2017 13:29:36 GMT+0000 (UTC)

![](_page_2_Figure_0.jpeg)

![](_page_3_Picture_45.jpeg)

im  $<sup>ch</sup>$ </sup>

 $\bullet$ 

 $\overline{c}$ 

 $\bullet$ 

 $\mathbb{R}$ 

• Cliquez sur "Tous les matchs w/o" afin que toutes ces cases soient cochées automatiquement.

Build date: Thu Apr 27 2017 13:29:36 GMT+0000 (UTC)

- Pour terminer, finalisez la le classemfeuille de match comme d'habitude avec "Enregistrer", puis
- "Terminer Saisie Résultats"
- La FM indiquera un score de 7-0, 6-0, 12-0, 72-0, mais aucun point, ni match, set ou jeu ne sera comptabilisé pour l'équipe dans ent de la poule.